## DocMax | Introduction

Last Modified on 28/11/2024 8:57 am AEST

DocMax is a document management system, and is the perfect companion for StrataMax. As digitised records become more of a necessity rather than a luxury, we encourage our clients to utilise DocMax to its fullest capacity. DocMax integrates with other StrataMax applications to provide end-to-end processing for a number of document related processes such as invoice processing, work orders, insurance policies and claims, as well as uploading documents to the StrataMax Portal.

The flexibility of DocMax allows each client to determine their own level of use of the DocMax application to suit their size and complexity.

DocMax will refer to the user's Active Directory account (i.e. network login) to determine the identity of the user. This approach is in line with StrataMax's core applications. As a result, users will not need to enter login details when they open the DocMax application.

We also offer a completely free 'DocMax Basics' online course, which you can enrol in [here](https://stratamax.teachable.com/courses/docmax-basics)! Please see the [StrataMax](http://smhelp.stratamax.com/help/stratamax-online-courses) Online Courses page for more details, including the coupon code required to enrol for free.

Some of the features of DocMax are:

- Management of various file formats
- Filing of documents for individual properties, in specific categories
- Filing of internal/manager documents
- Processing of documents based on a *Status*
- Copying of documents to multiple properties
- Linking of contractor/creditor invoices to StrataMax
- Automatically filing of creditor invoices when saving creditor commitments
- Filing and linking of roll forms, insurance certificates and building plans
- Assignment of documents to users
- Uploading of filed documents directly to the StrataMax Online Portal
- Exporting documents by building, category, date
- Access control by function, category, building
- Emailing of DocMax files directly from various areas
- Multi-drive access

As the administrator, some thought into the setup will be required; planning and review of current office processes will assist with the identification of the areas for setup. The overview below will assist in providing a brief explanation of the areas that are able to be setup in DocMax.

## Supported File Types

The table below provides a list of file types that are supported by DocMax meaning that files with the extensions listed below can be filed within DocMax.

Note that not all supported files can be previewed in the DocMax viewer. Any Excel file formats must be viewed via the Excel application. Please refer to the 'Preview available in DocMax' column for the file types that can be previewed using the DocMax viewer.

In order to allow a greater number of file types to be viewed within the DocMax viewer, some file types are automatically converted to XPS for previewing purposes when a user attempts to view a stored document. When this happens, the original file type remains unchanged in the database and an additional XPS copy is created and stored. As a result if the document is viewed subsequently the document will not require reconversion because the stored XPS copy will be called by the viewer.

Password protected PDF's are available to add to DocMax. Once the password has been entered, the document can be added to DocMax. Please note that these documents will not print, split to/ from another document or append to/ from another document.

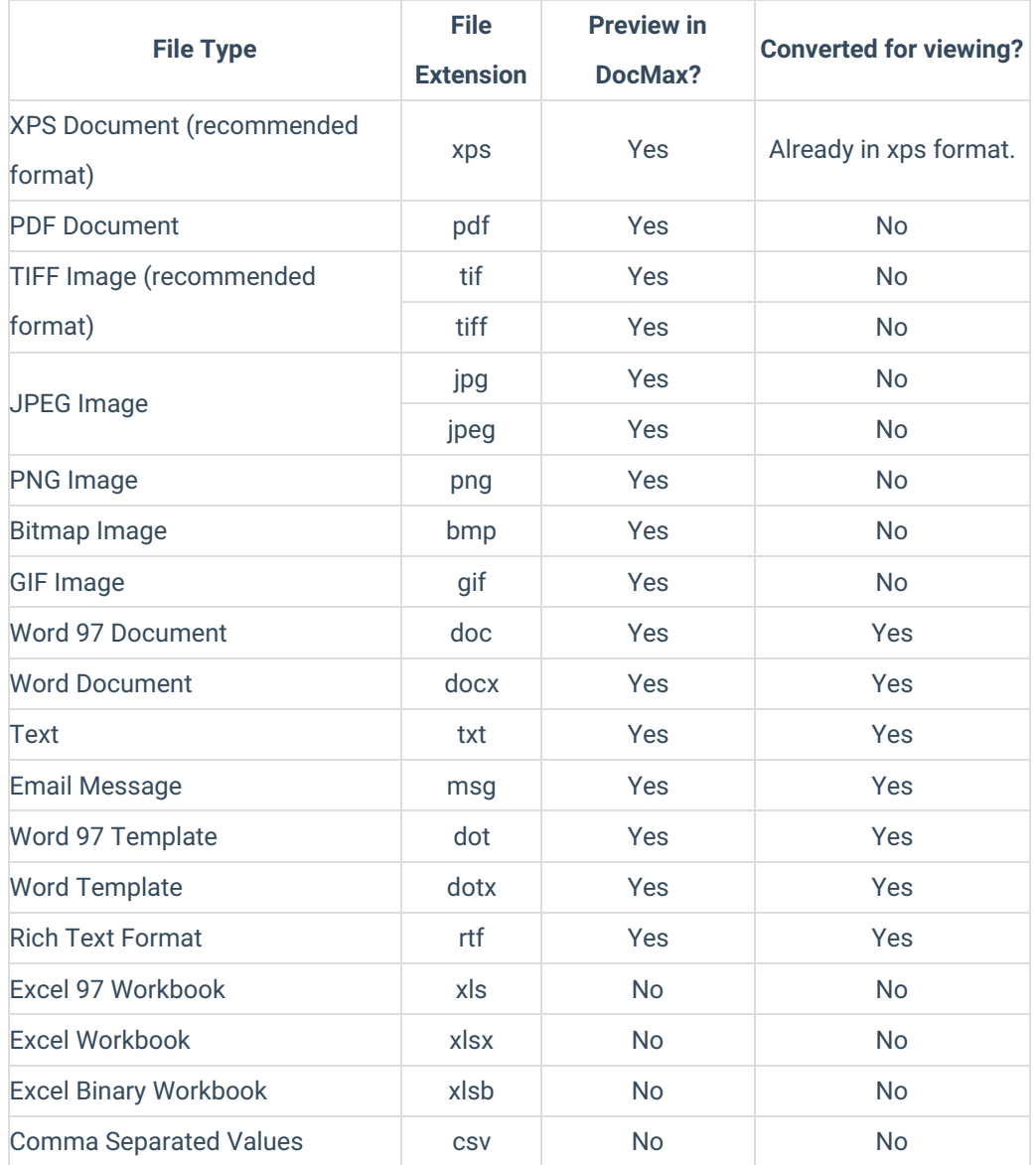

## Unsupported File Types

Any file type not listed above is likely to be unsupported. The two most common are file types are:

- .html
- .exe

These will be automatically removed from DocMax and save to a network folder 'DocMax\Unsupported files'. These files can then we reviewed and amended to an acceptable format if required to be saved in DocMax.

## Multi Drive Access

If the office operates with multiple drives, select which drive to open in DocMax or StrataMax. Different drives may be open at the same time

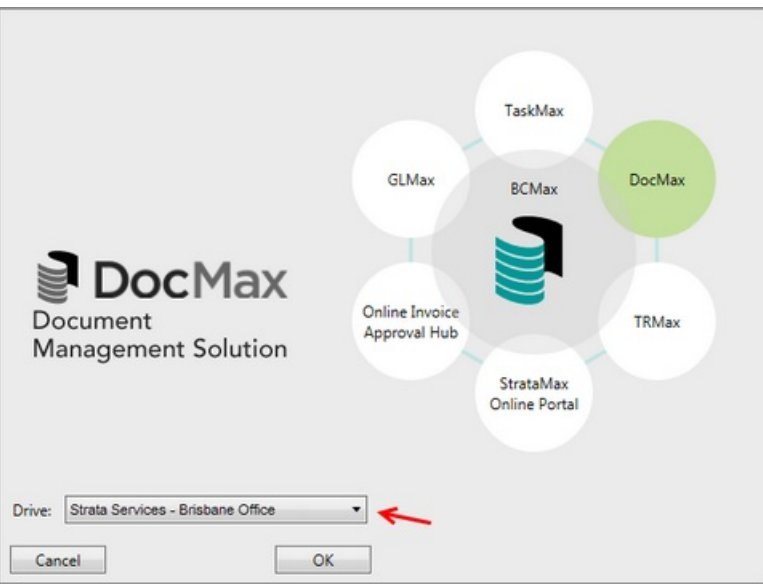

The drive description is visible in the footer bar which will appear in a different colour for each drive.

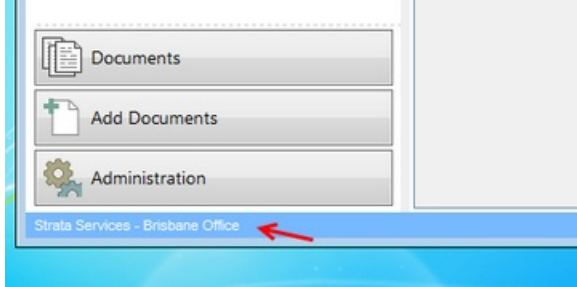

Additional drives can be opened from the top right hand corner, by selecting the drop down arrow. Both StrataMax and DocMax can be opened from this area.

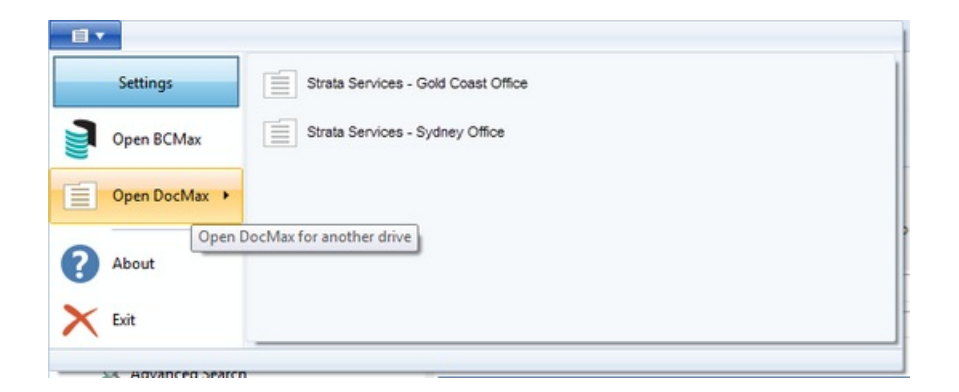